# **Create sub-tasks list using an external data source**

This article describes one of the common use cases, where you can apply dynamic list options with an external REST API datasource.

#### **Introduction**

Use the **Table Grid Editor for Jira Cloud** as a storage of simple sub-tasks with the sub-task assignee and status change.

You will learn how to set up a grid to track sub-tasks and update assignee and status.

You can easily connect an external data source with Jira statuses and another one with Jira users group. You don't need to add the data manually into the grid configuration.

Every time the user group connected as the external data source will be updated with new users, they will appear as options in the grid assignee column.

Once you add a new status to your Jira, it will be displayed as an option in the list.

#### **The Grid where the sub-tasks are created**

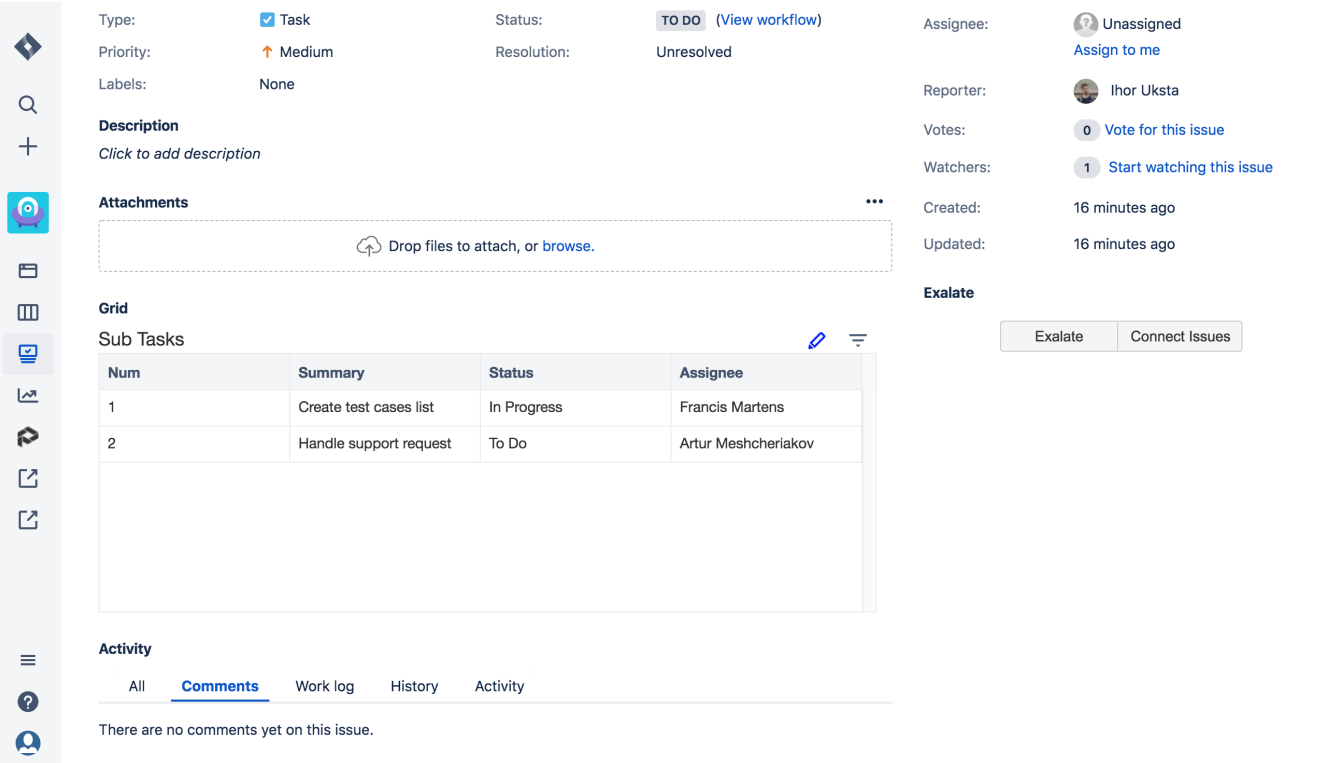

**Grid configuration**

1. [Create a grid](https://wiki.idalko.com/x/FQcPB) to add subtasks and configure the grid [columns.](https://wiki.idalko.com/x/FwcPB)

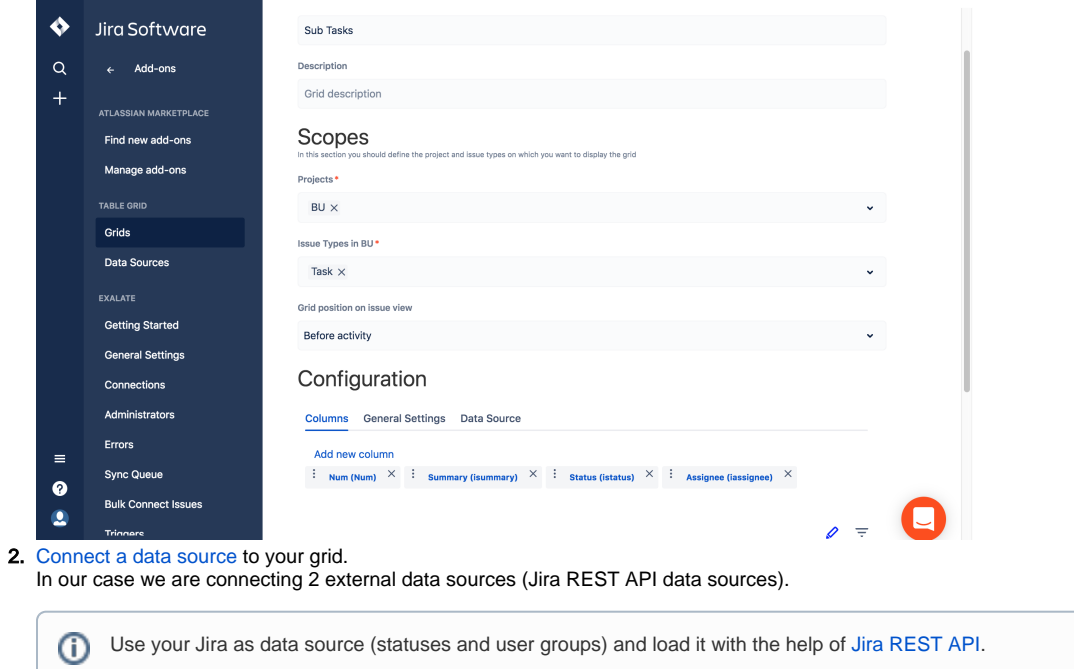

 **Jira statuses data source configuration**

ı

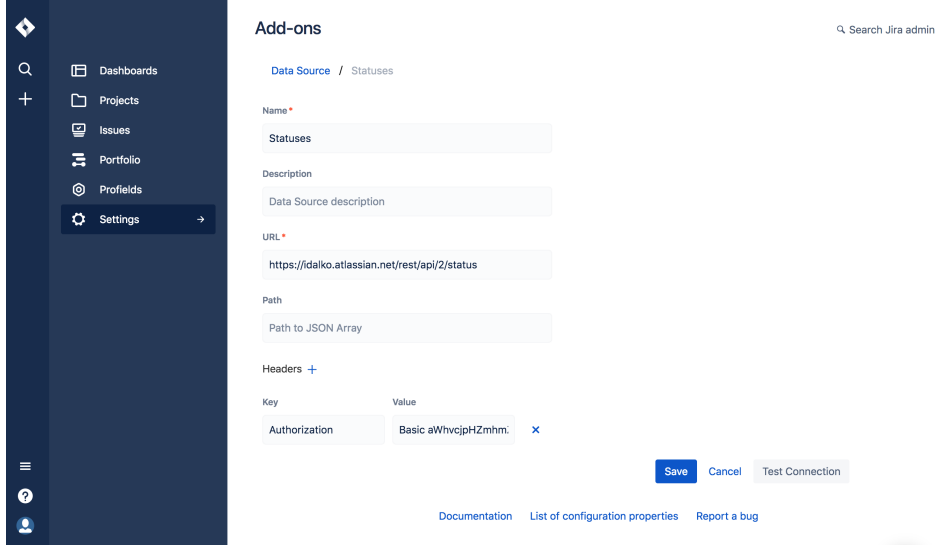

**Jira user group data source configuration**

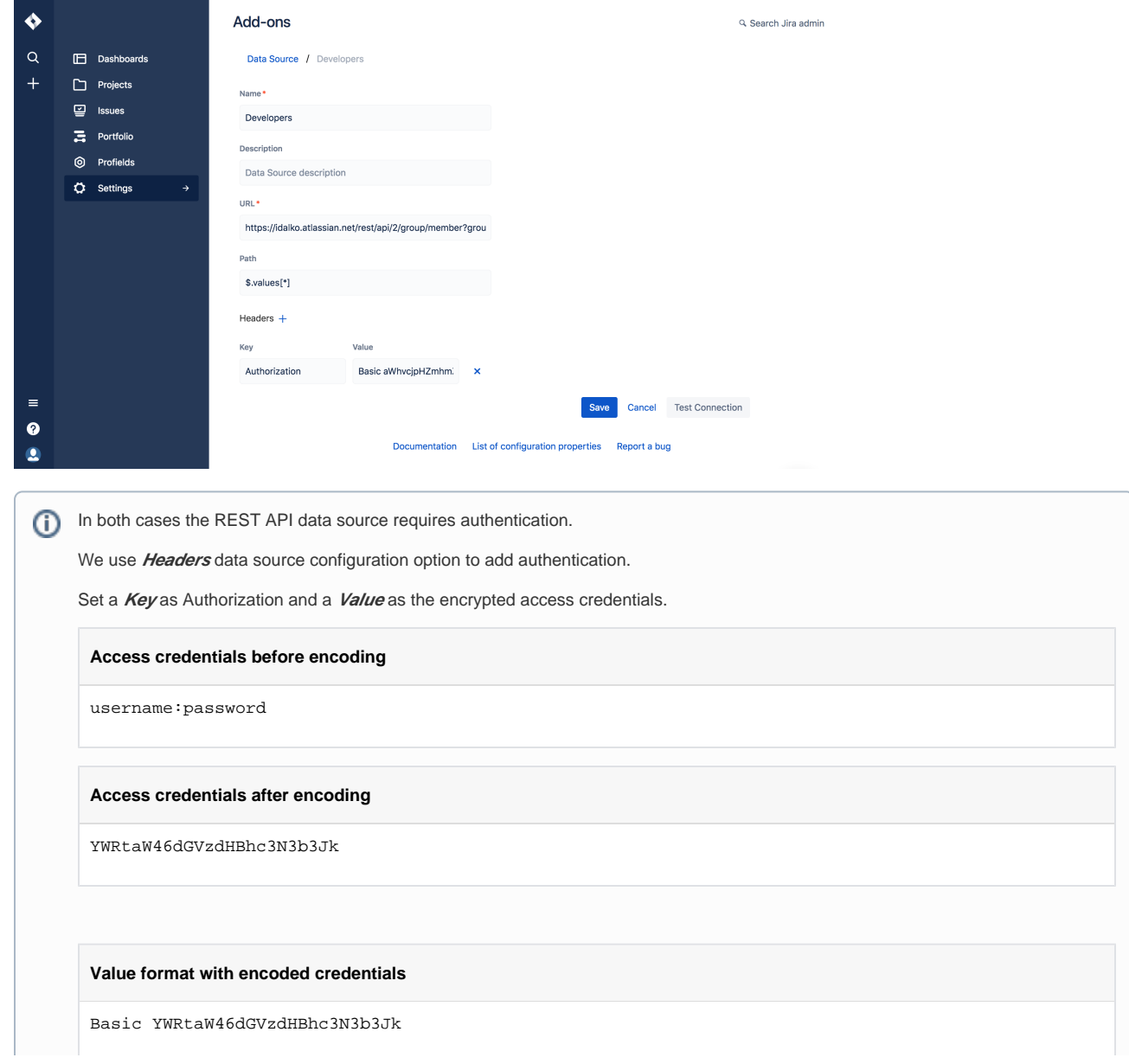

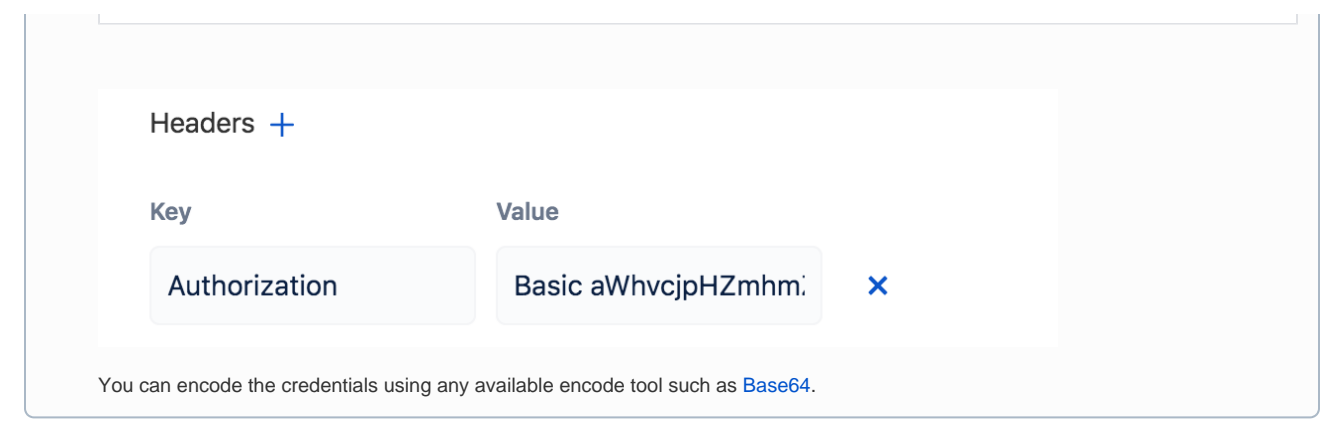

3. Configure [dynamic list options](https://wiki.idalko.com/x/mgGjB) in the column.

In our case there are 2 columns of type list. You need to configure the list options for both **stutuses** and **assignee** columns.

### **Status column list options configuration**

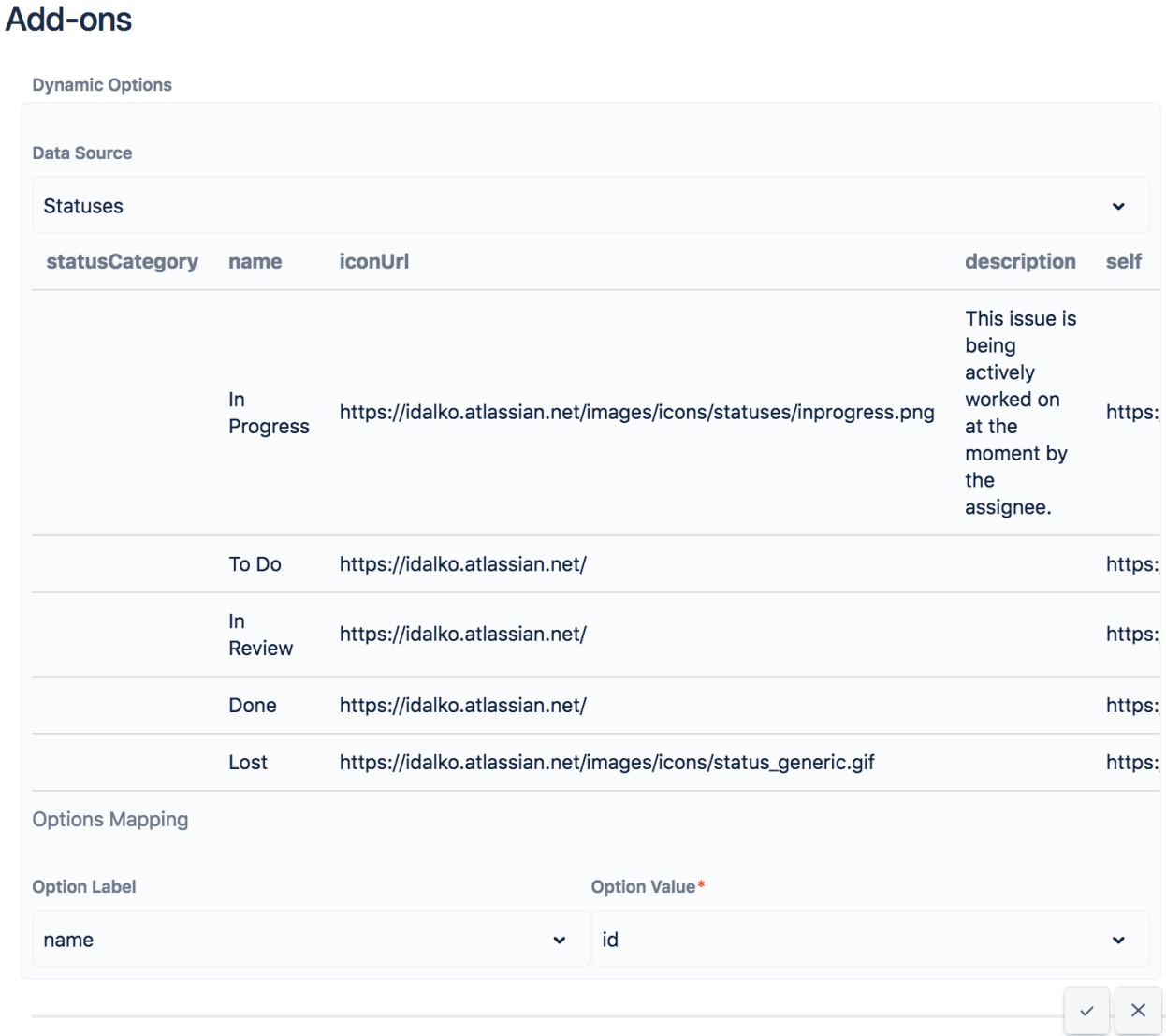

**Assignee column list options configuration**

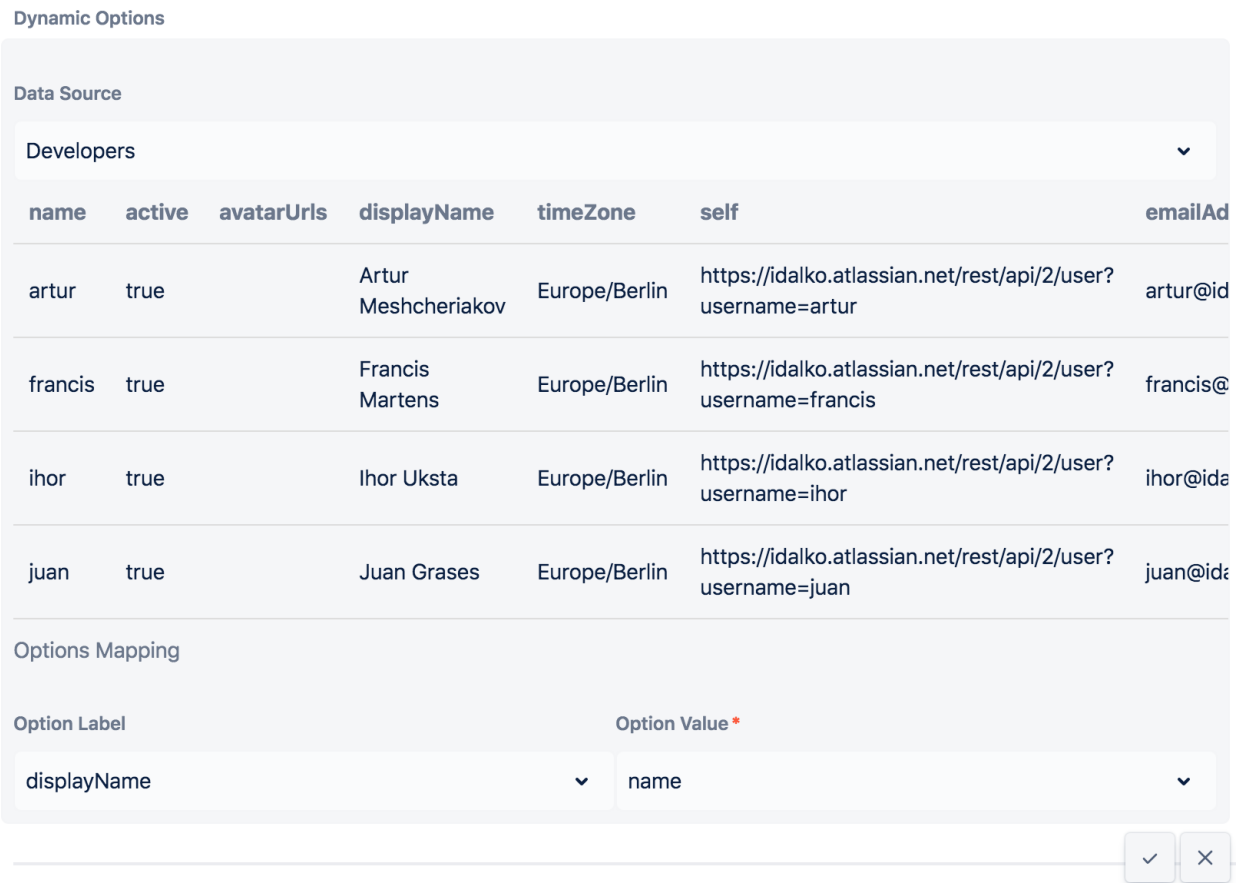

## **Usage**

Now you can add new rows with sub-tasks into the grid.

On the change of the value of the "Assignee" column select an Assignee from the dynamic list.

Change the sub-task status by selecting available Jira statuses from the dynamic list.

Your browser does not support the HTML5 video element